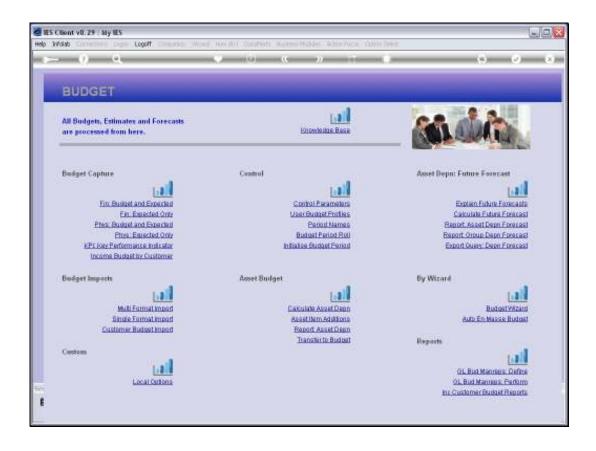

## Slide 1

Slide notes: Although the Single Format Budget Import can be used for any Budget upload purposes, it is most useful for minor Budget adjustments.

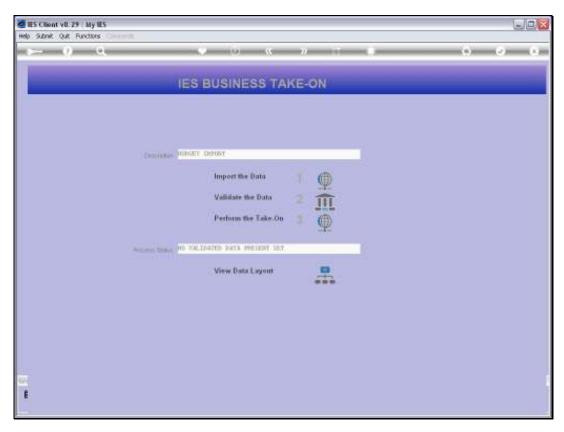

Slide 2 Slide notes:

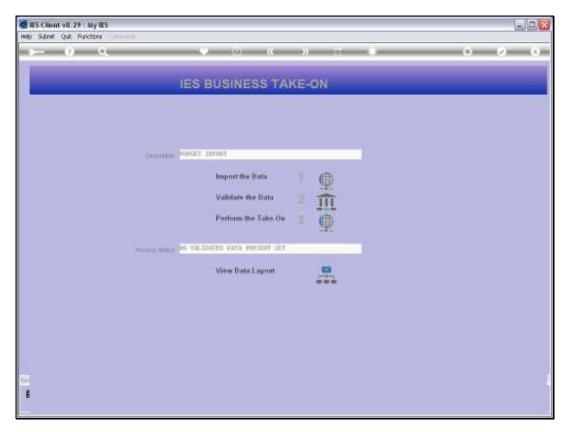

Slide 3 Slide notes:

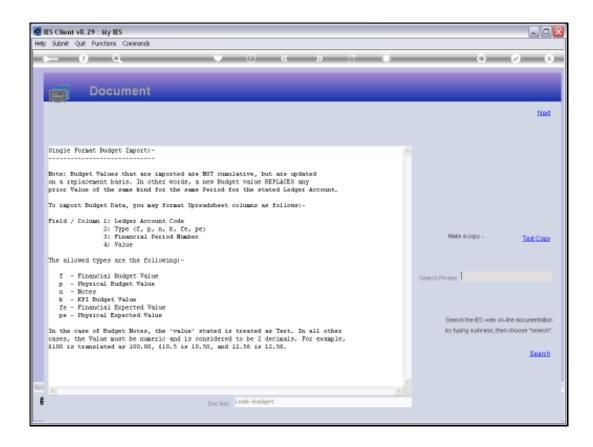

## Slide 4

Slide notes: In this case, we can use 1 line to change a Budget value for 1 period on 1 Account, and we can mix any number of Budget Types in the same upload.

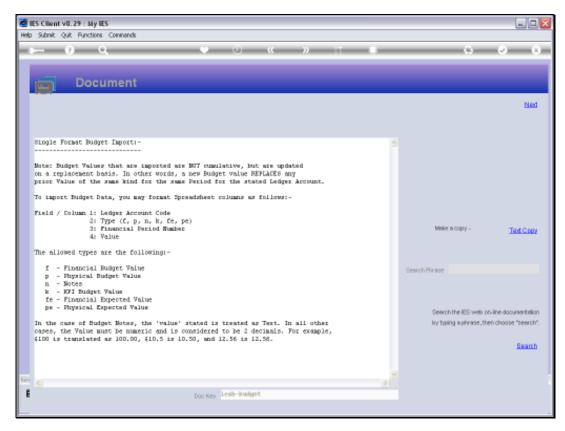

## Slide 5 Slide notes:

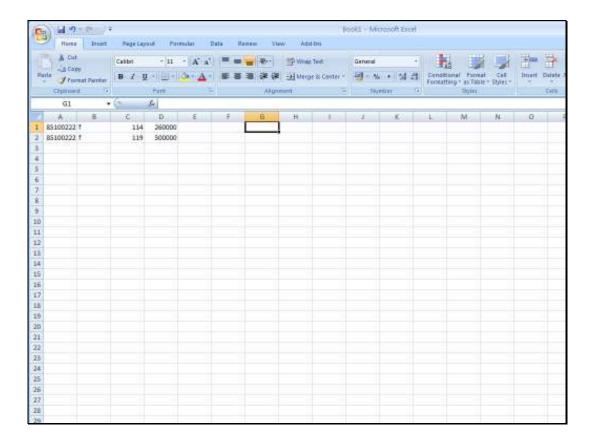

Slide 6

Slide notes: In column 1, we state the GL Account Code.

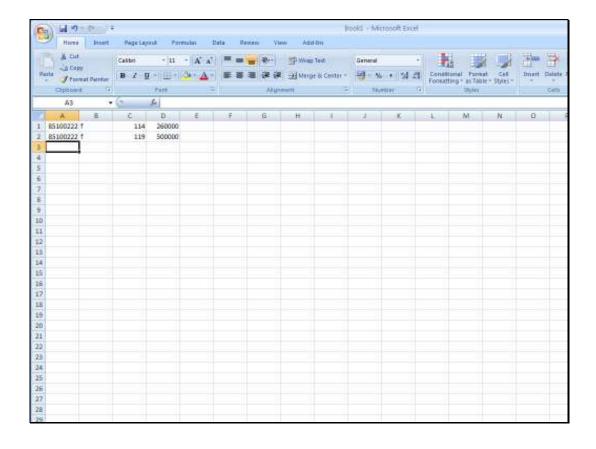

## Slide 7

Slide notes: In column 2, we have the Budget Type, and we can include different types in the same data set, although in this example we update the Financial Budget for both lines.

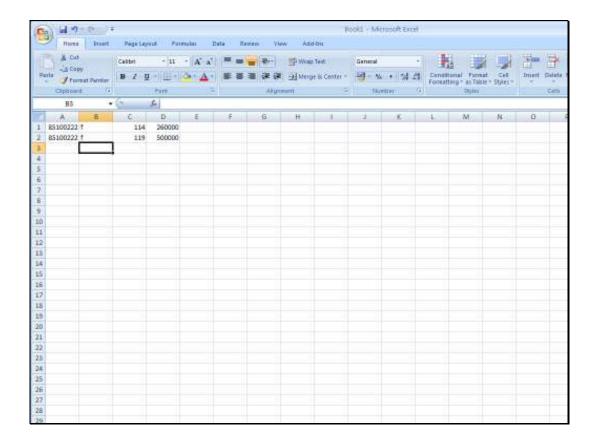

Slide 8

Slide notes: In column 3 we state the Period for the Budget update.

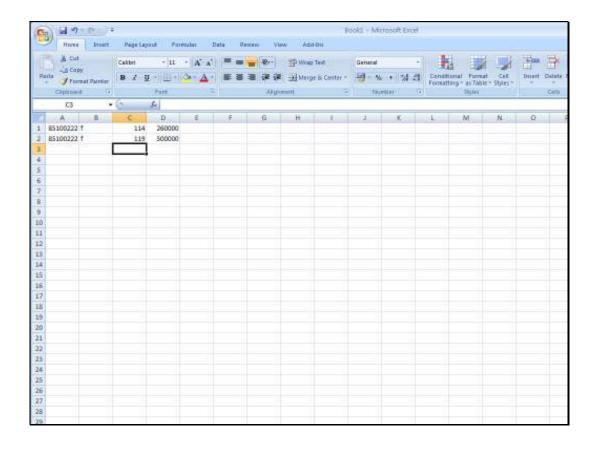

Slide 9

Slide notes: And column 4 has the new Budget value.

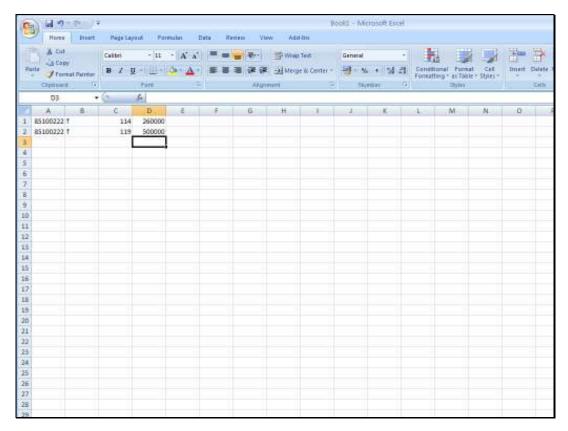

Slide 10 Slide notes:

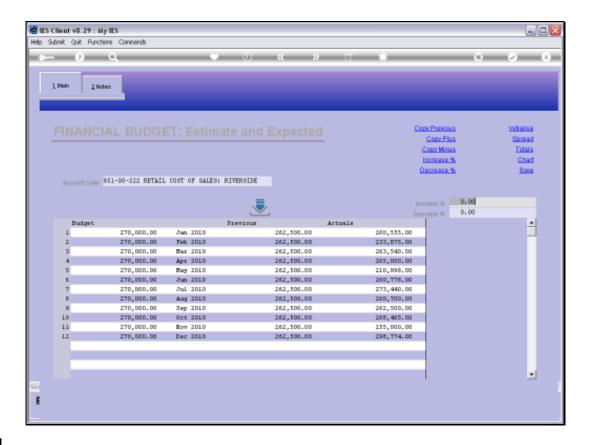

Slide 11

Slide notes: This is the Account that we have included in our data, and we will be updating the values for the July and December Periods.

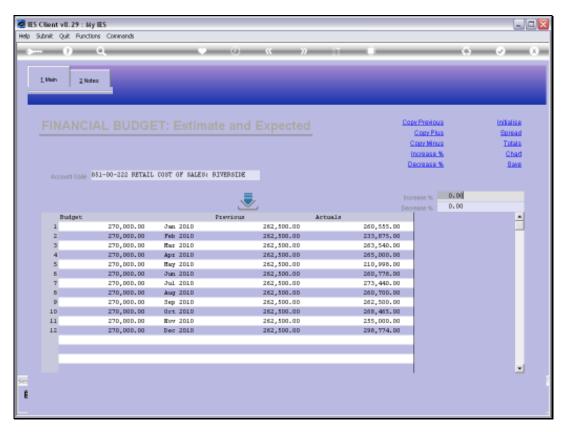

Slide 12 Slide notes:

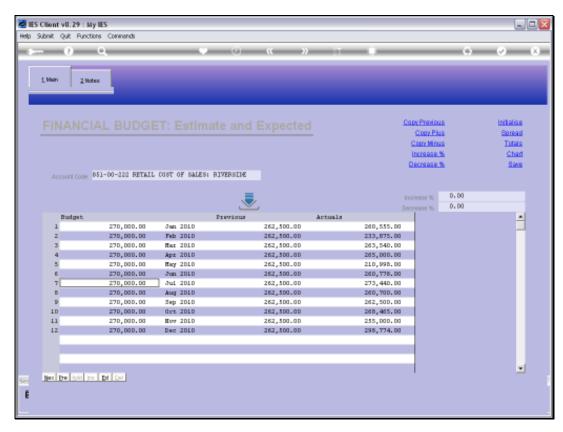

Slide 13 Slide notes:

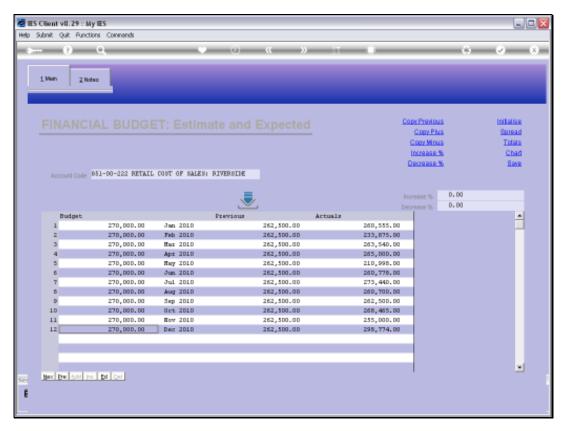

Slide 14 Slide notes:

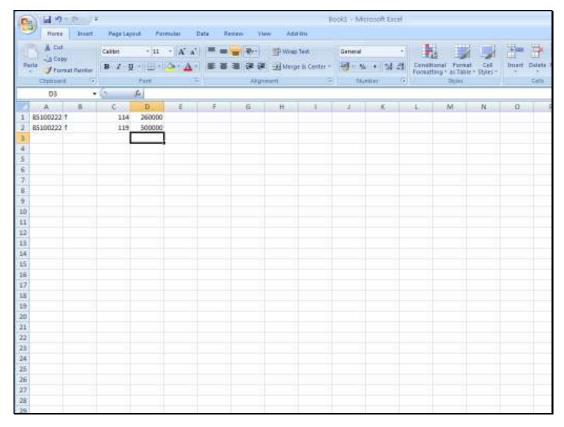

Slide 15 Slide notes:

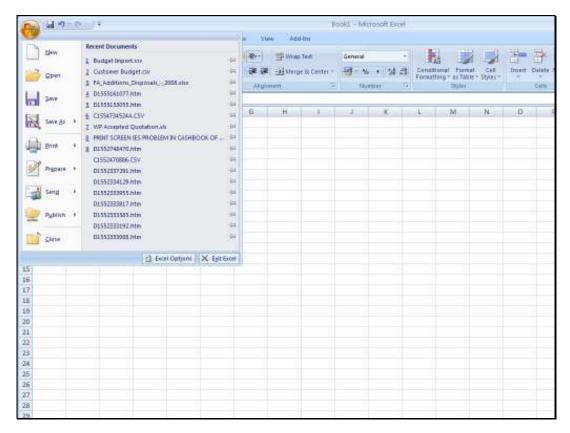

Slide 16 Slide notes:

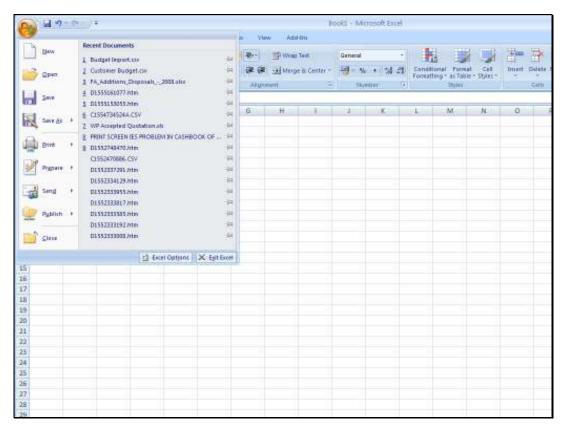

Slide 17 Slide notes:

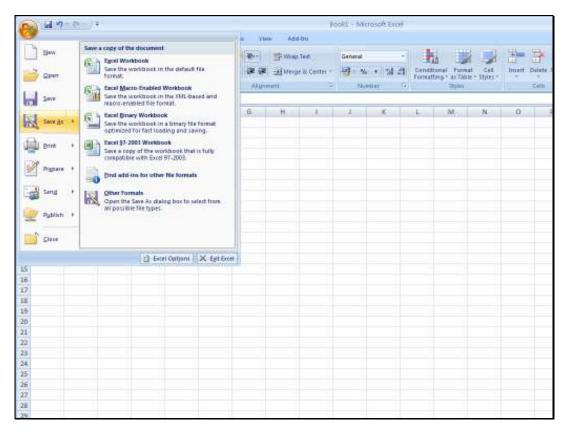

Slide 18 Slide notes:

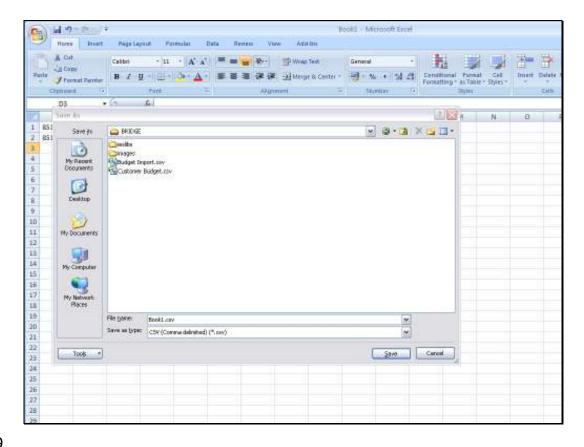

Slide 19

Slide notes: Our spreadsheet has to be saved in CSV format, and on the BRIDGE folder, in order to be able to import it.

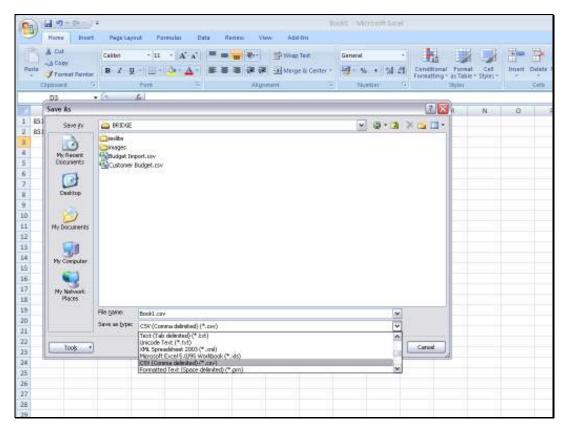

Slide 20 Slide notes:

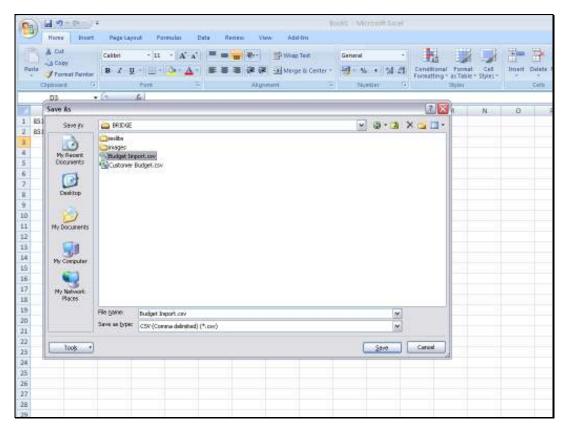

Slide 21 Slide notes:

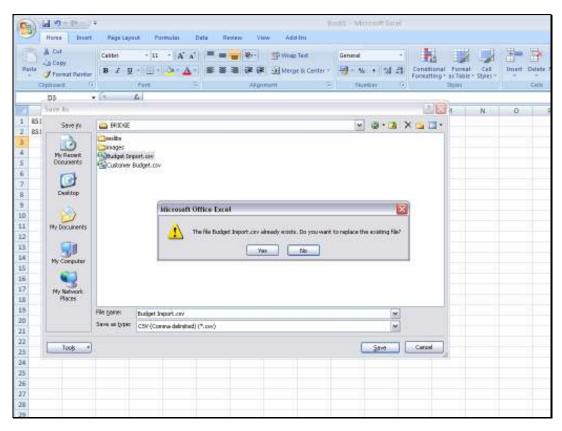

Slide 22 Slide notes:

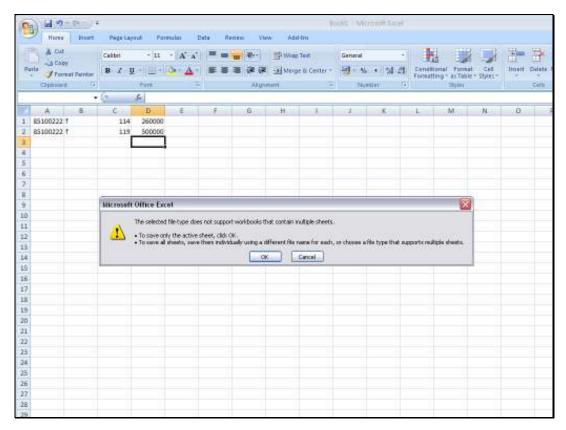

Slide 23 Slide notes:

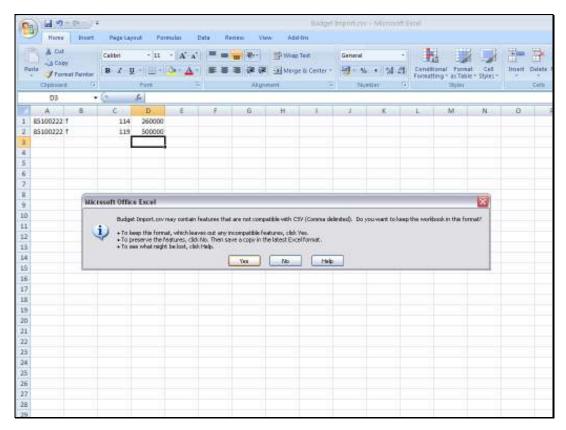

Slide 24 Slide notes:

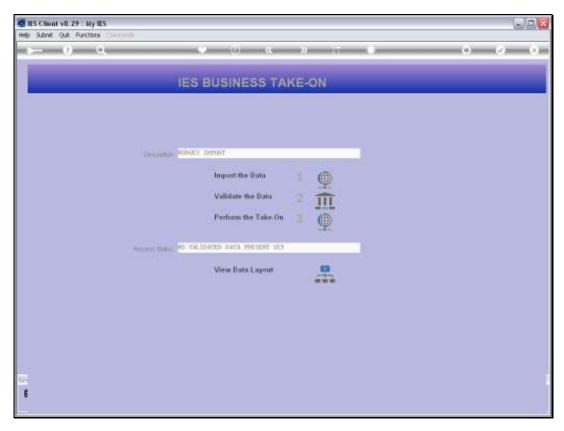

Slide 25 Slide notes:

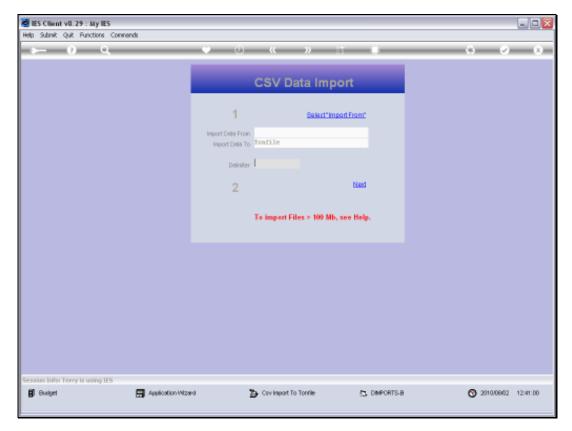

Slide 26 Slide notes:

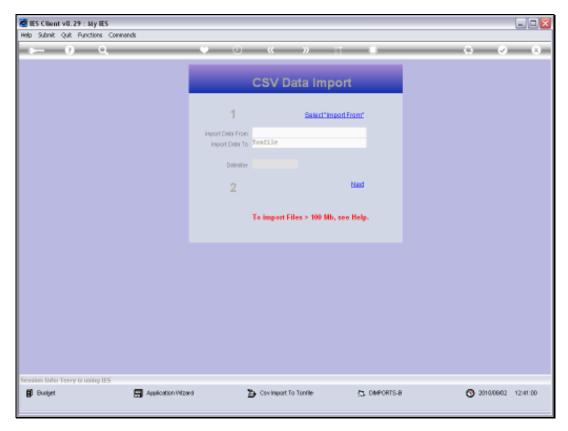

Slide 27 Slide notes:

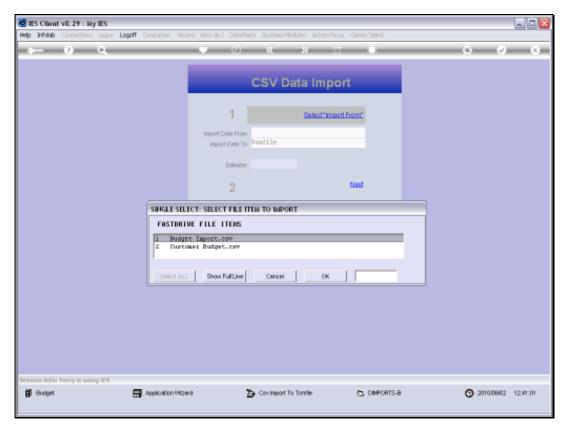

Slide 28 Slide notes:

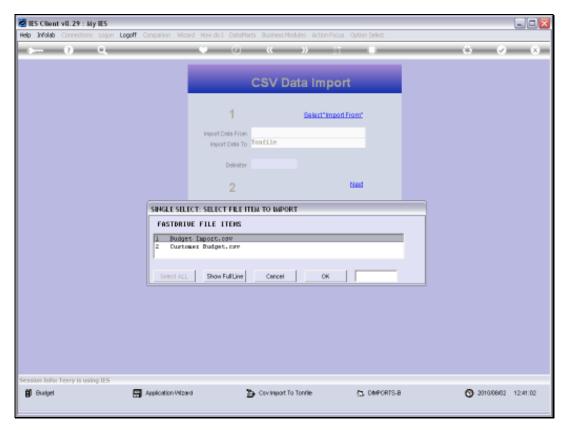

Slide 29 Slide notes:

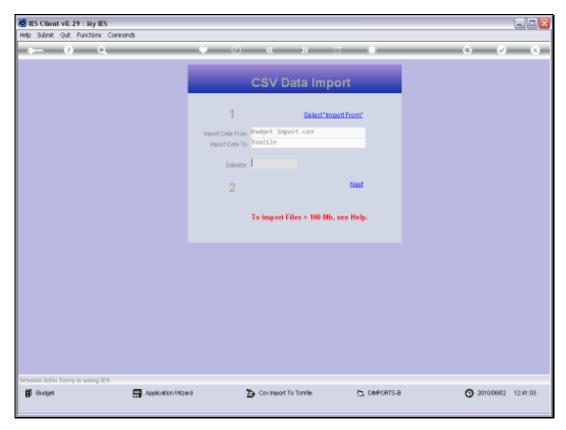

Slide 30 Slide notes:

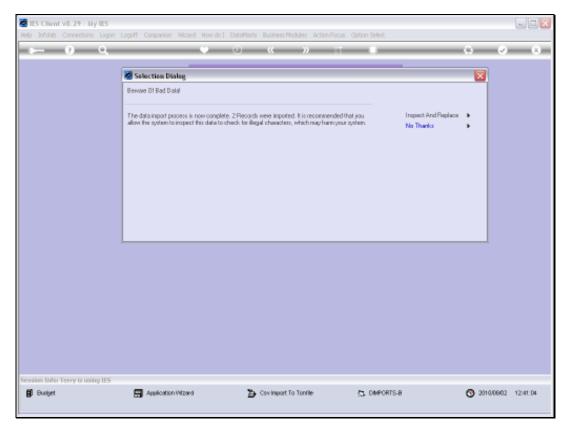

Slide 31 Slide notes:

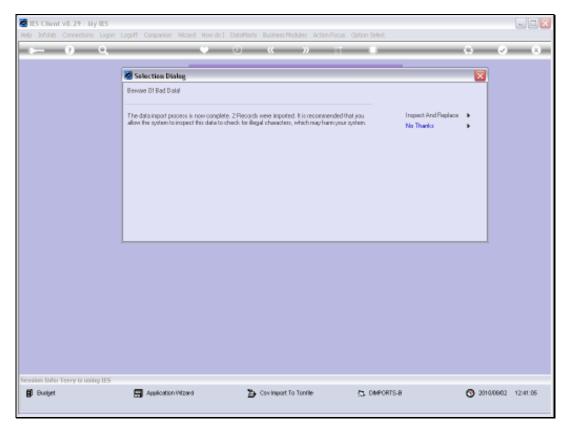

Slide 32 Slide notes:

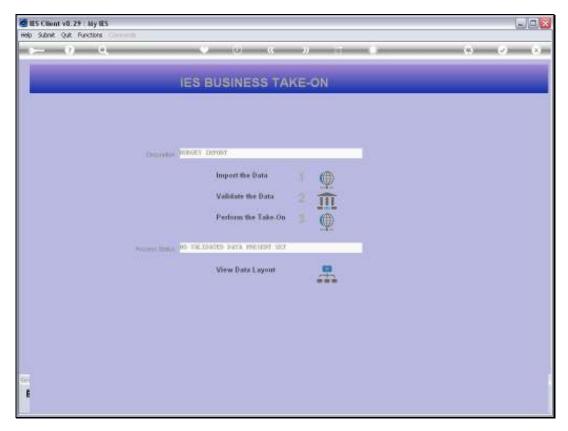

Slide 33 Slide notes:

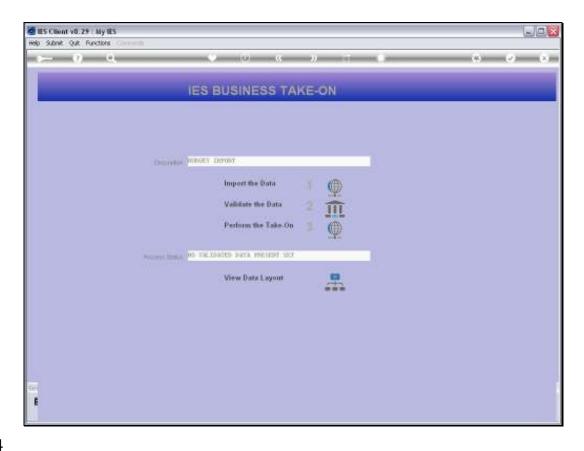

Slide 34

Slide notes: We have to validate the data.

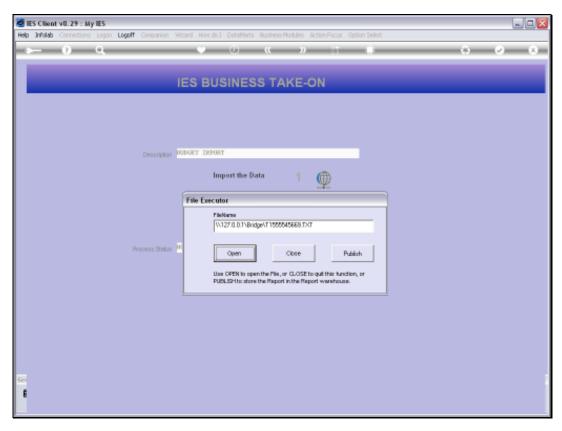

Slide 35 Slide notes:

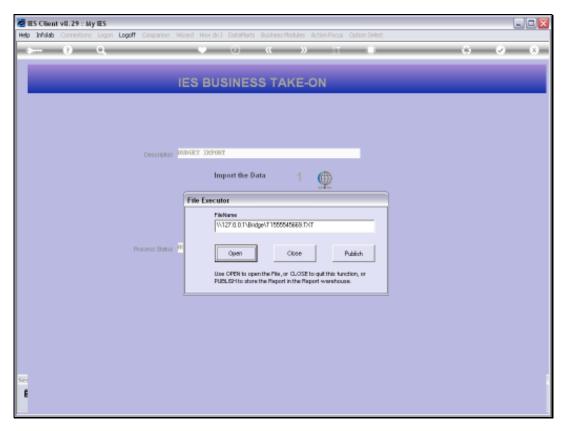

Slide 36 Slide notes:

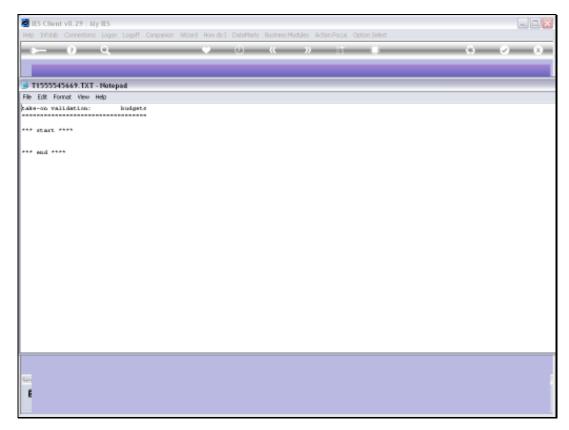

Slide 37 Slide notes:

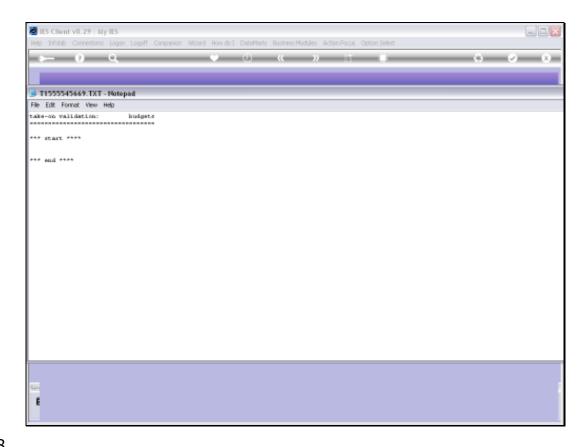

Slide 38

Slide notes: And there may not be any errors between the 'start' and 'end' messages.

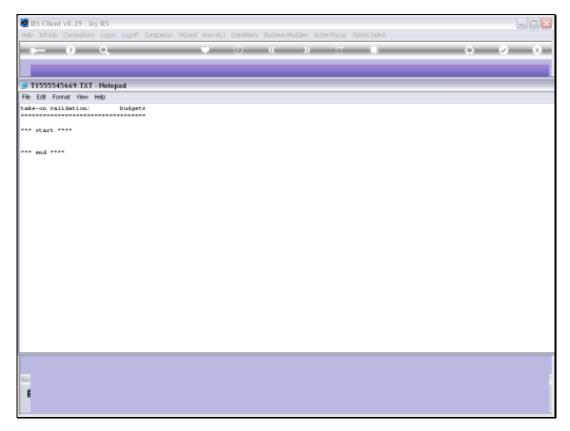

Slide 39 Slide notes:

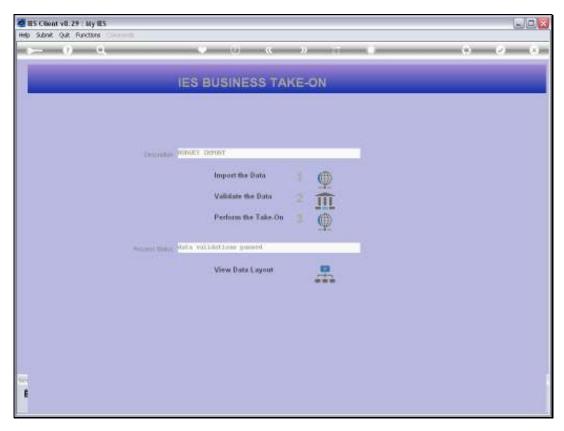

Slide 40 Slide notes:

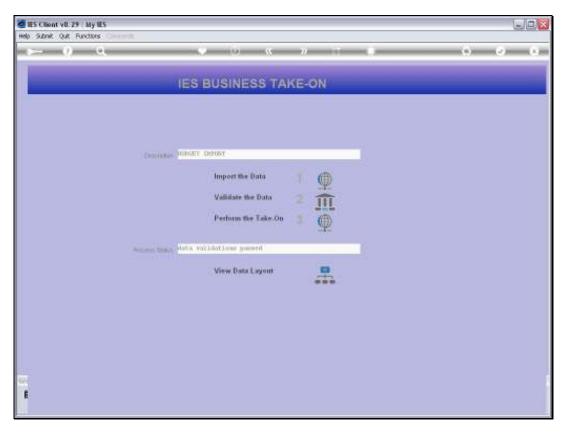

Slide 41 Slide notes:

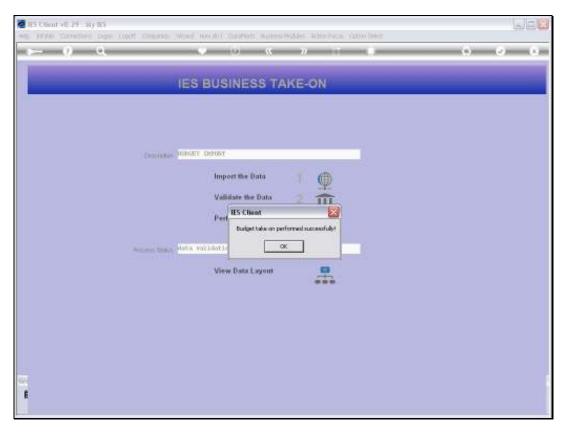

Slide 42 Slide notes:

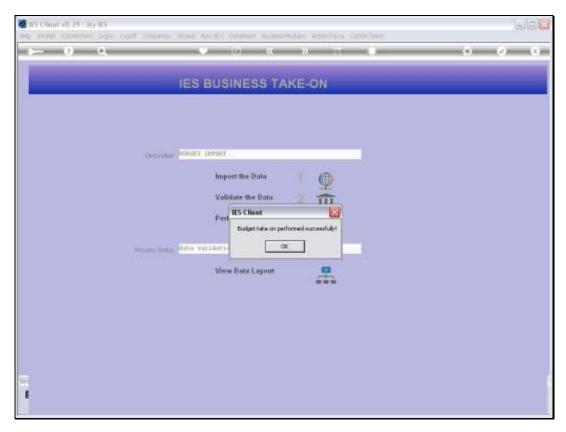

Slide 43 Slide notes:

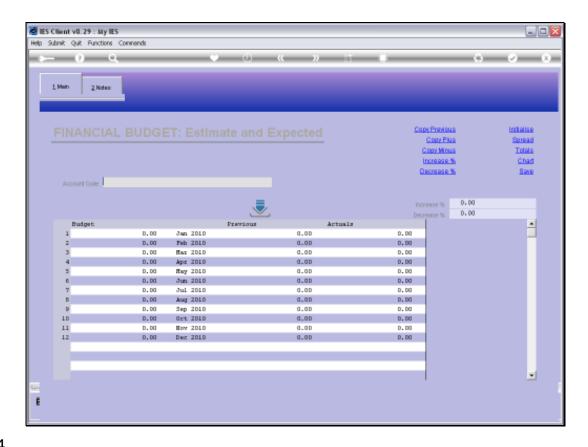

Slide 44

Slide notes: Now we will check that same Account again.

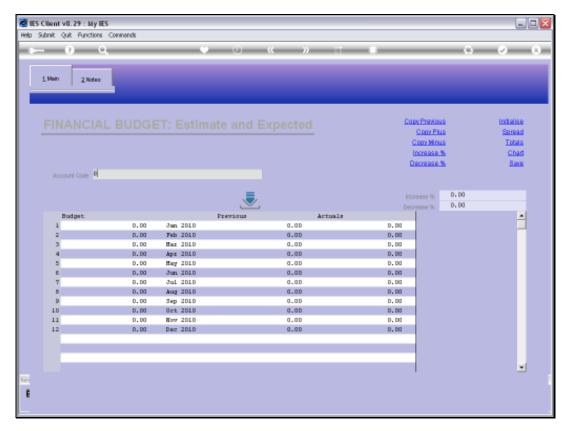

Slide 45 Slide notes:

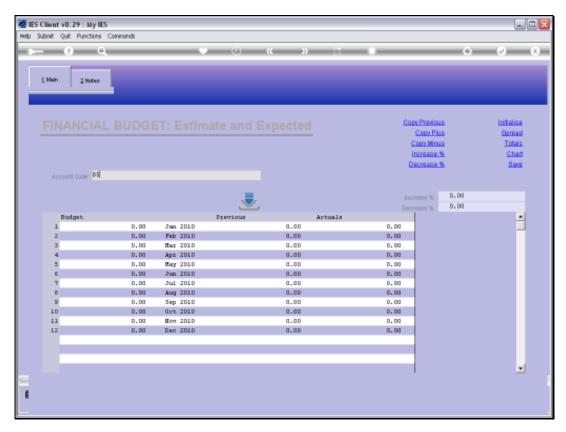

Slide 46 Slide notes:

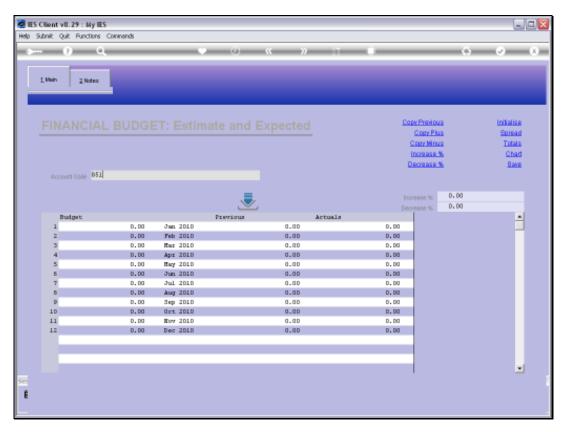

Slide 47 Slide notes:

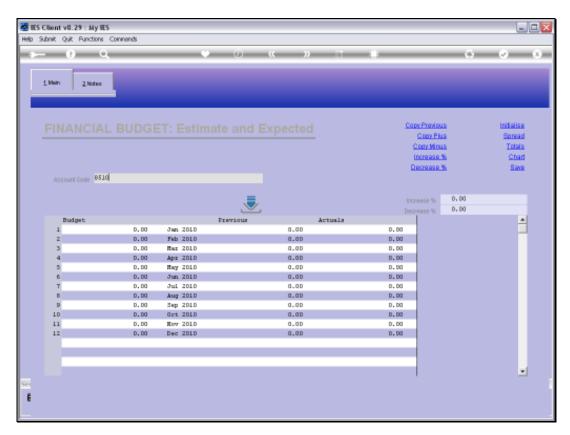

Slide 48 Slide notes:

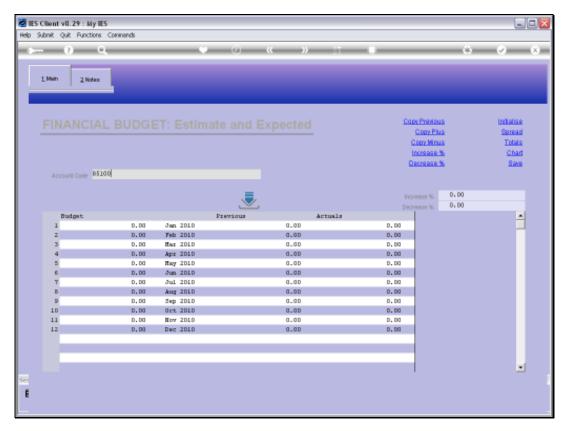

Slide 49 Slide notes:

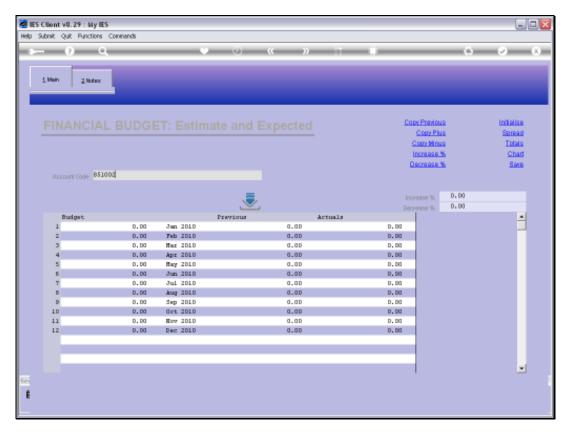

Slide 50 Slide notes:

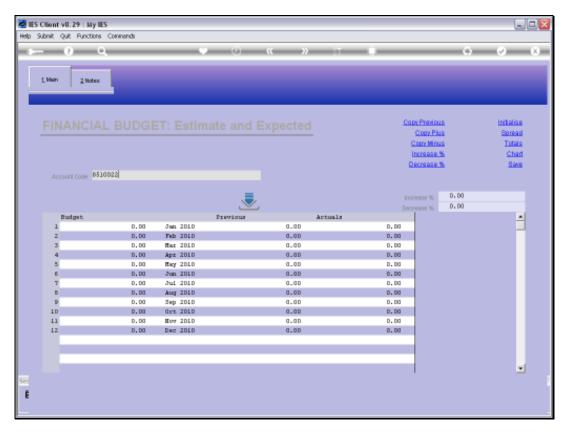

Slide 51 Slide notes:

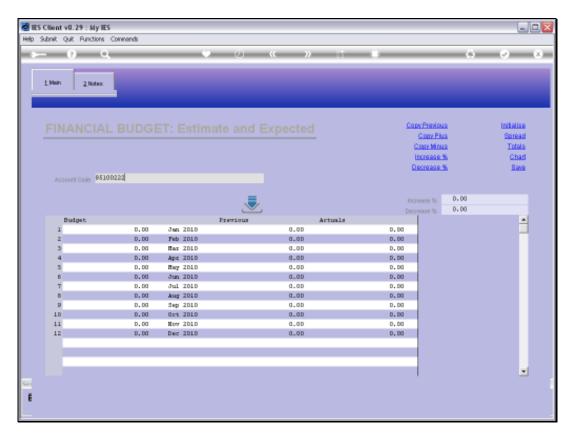

Slide 52 Slide notes:

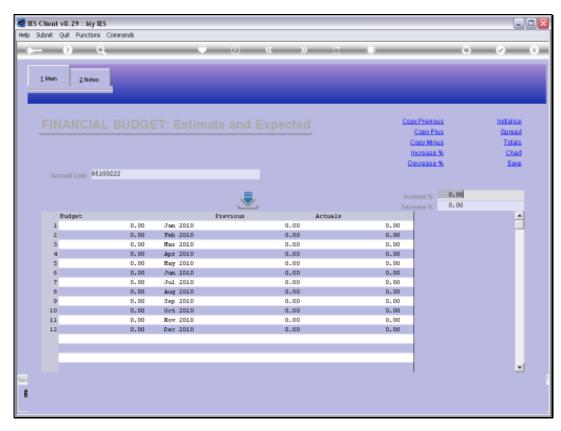

Slide 53 Slide notes:

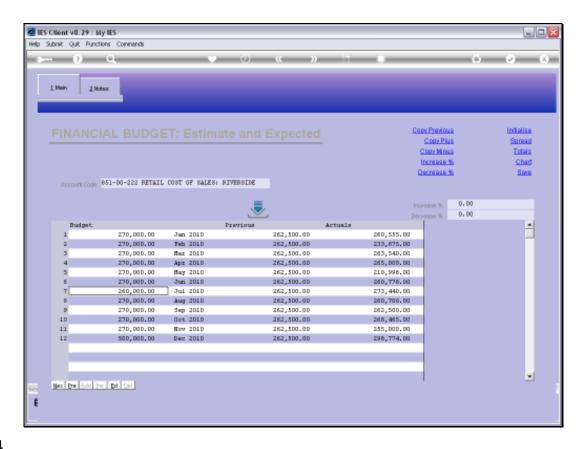

Slide 54

Slide notes: July and December have both been updated correctly.

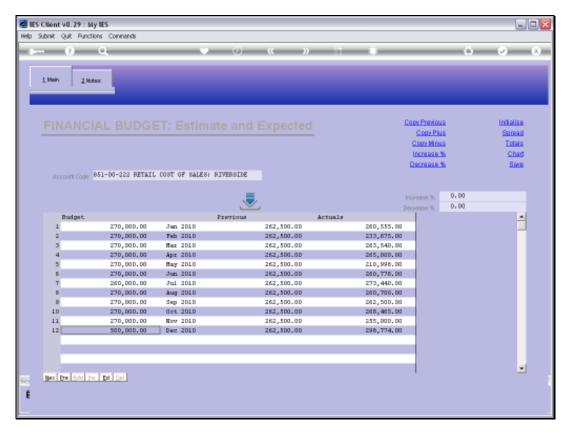

Slide 55 Slide notes: